# **Výber záznamov z monitorovacej databázy do súborov (Monitorovanie zmien v konfigurácii objektu Užívate)**

Na získanie záznamov o zmenách objektov typu **Užívate** a **Skupina objektov** slúži utilita AuditClient, ktorá sa nachádza v [inštalanom adresári](https://doc.ipesoft.com/pages/viewpage.action?pageId=42703787) D2000, podadresár Utils. Na jej spustenie je potrebná Java 11 alebo [novšia.](https://www.java.com/en/download/)

Utilita na pripojenie k D2000 aplikanému serveru potrebuje bežiaci servis D2Connector. V prípade redundantných D2000 aplikaných serverov je odporúané, aby bola pre tento úel ku každému serveru pevne pripojená jedna inštancia D2Connector-a (spustená s parametrom /SmenoServera).

## Štartovacie parametre utility AuditClient

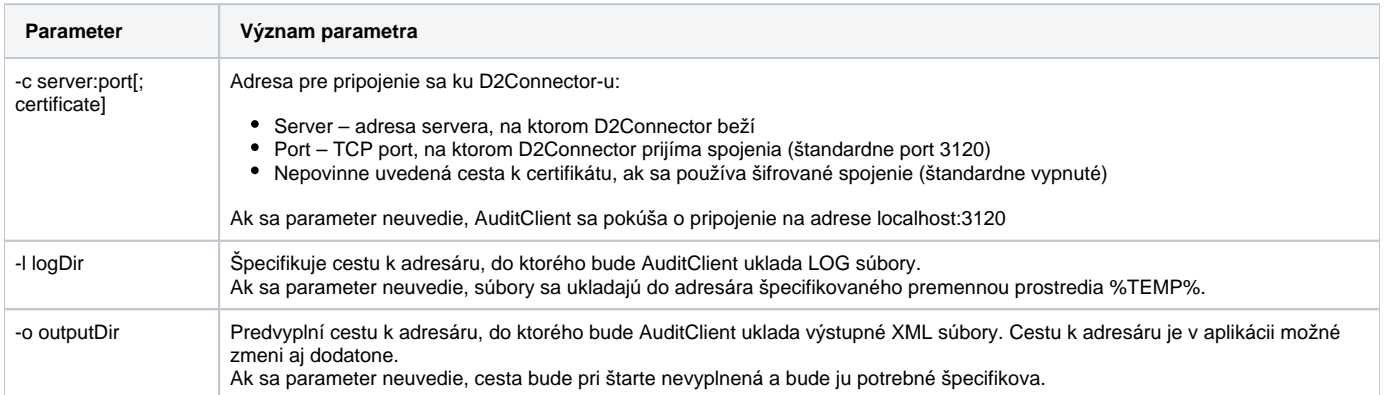

### Spustenie aplikácie AuditClient

Ak je v systéme správne nainštalovaná Java 8 (alebo novšia) a má zaregistrovanú príponu súborov .JAR, aplikáciu by malo by možné spusti priamo dvojitým kliknutím na súbor **AuditClient.jar**. Pokia systém nerozpoznal typ súboru správne, je potrebné nájs program javaw.exe na mieste inštalácie a spusti z príkazového riadku. Napr.:

[D2000 InstallDir](https://doc.ipesoft.com/pages/viewpage.action?pageId=17272196)ljava\jre\bin\java.exe" –jar AuditClient.jar

## Prihlásenie sa ku D2000 Server-u

Po štarte zobrazí AuditClient kartu **Login**, do ktorej sa vyplnia prihlasovacie údaje do D2000 aplikácie. Stlaením tlaidla **Login** sa spustí proces prihlasovania, poas ktorého sú ovládacie prvky okna zablokované (indikované šedou farbou). Text tlaidla sa mení, ím indikuje priebeh procesu prihlasovania sa:

- 1. Connecting ... indikuje nadväzovanie spojenia s D2Connector-om.
- 2. Logging in ... indikuje overovanie prihlasovacích údajov D2000 serverom.
- 3. Downloading filters ... indikuje úspešné prihlásenie, avšak ešte prebieha sahovanie filtrovacích údajov zo servera.

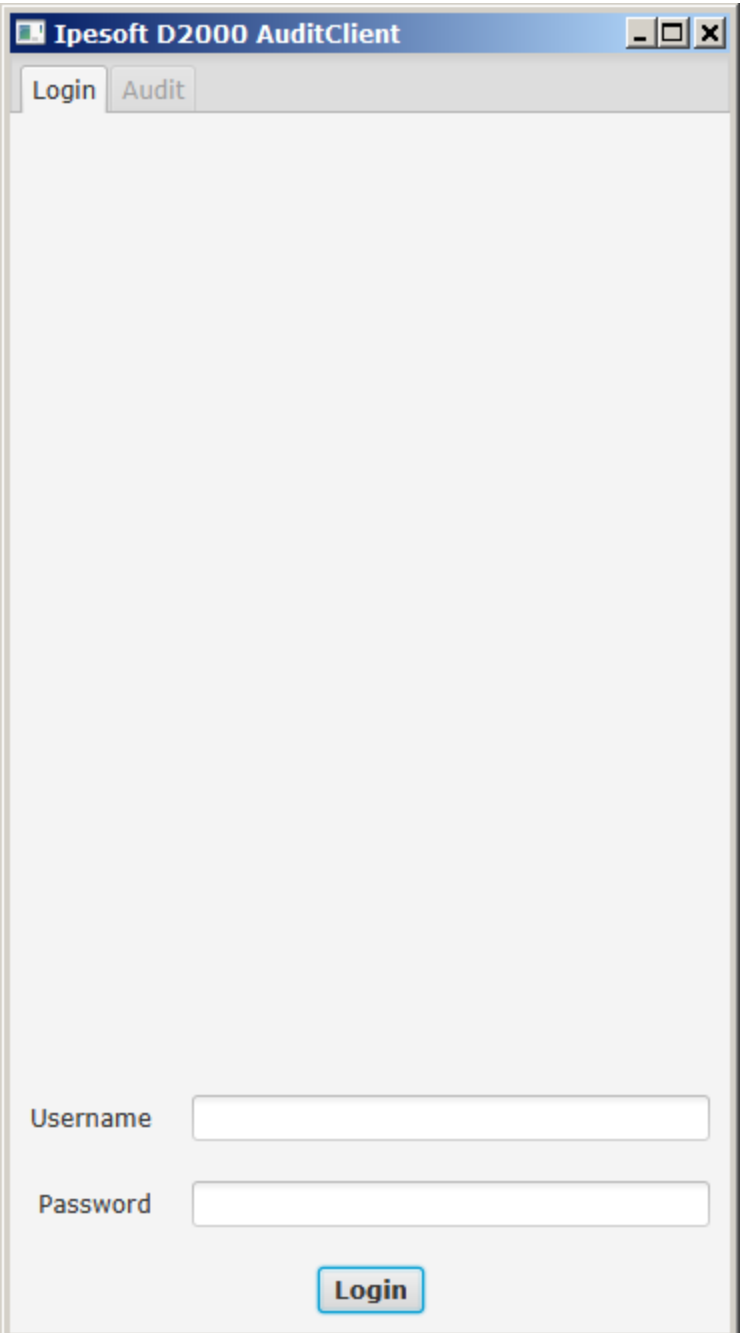

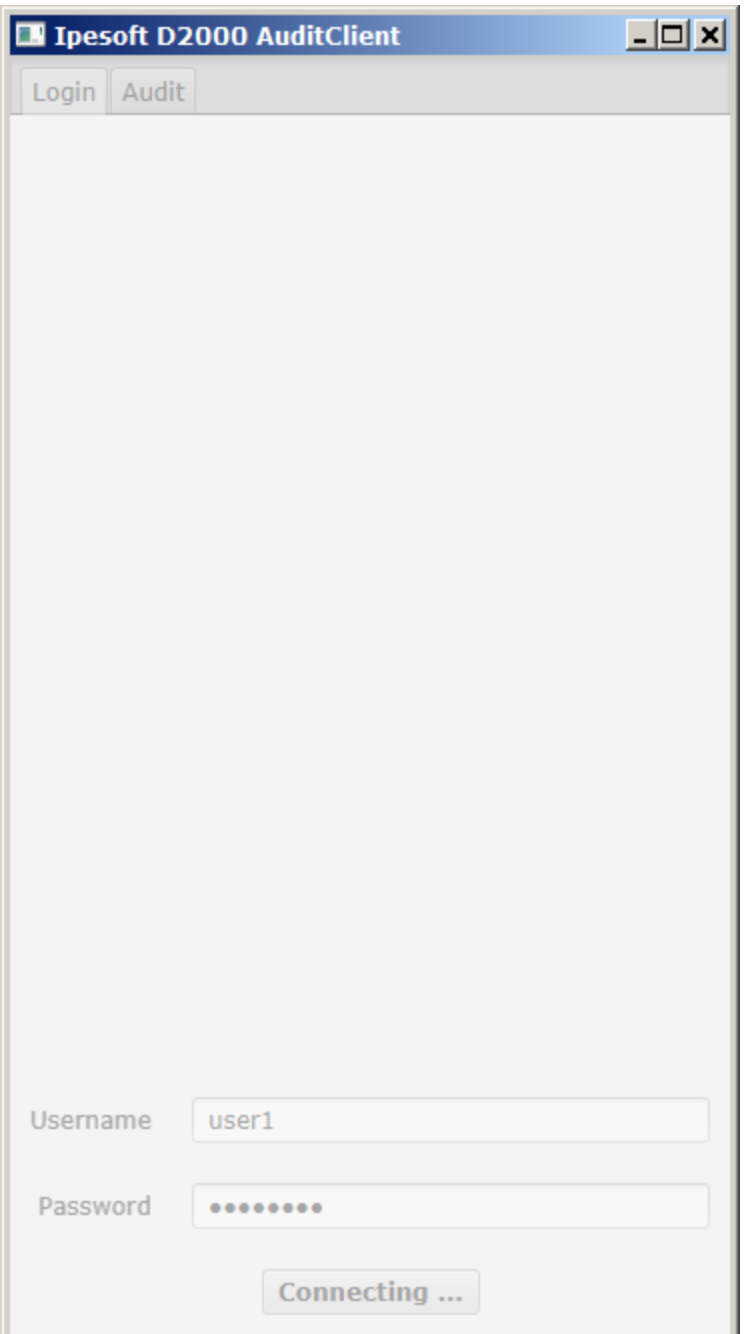

Neúspešné prihlásenie indikuje dialóg s popisom chyby:

- Unable to initialize connection to d2connector nie je možné nadviaza spojenie s D2Connector-om. Skontrolujte, i proces beží, i poúva na adrese, ktorú sa pokúšate kontaktova a i spojeniu nebráni firewall.
- Unable to login D2000 server odmietol prihlásenie do systému. Skontrolujte platnos prihlasovacích údajov a taktiež, i je D2000 server aktívny. (D2Connector môže prijíma spojenia aj v prípade, ak je server vypnutý). V prípade redundancie je nutné prvýkrát sa pripoji najskôr k HOT serveru. Po odpojení sa je možné následne pracova aj s SBS servermi.
- $\bullet$ Connection to d2connector lost – Správa sa zobrazí, ak bolo spojenie úspešne nadviazané ale neskôr bolo v dôsledku komunikanej chyby prerušené.
- Incomplete filter list for ... Správa sa zobrazí, ak pre chybu na strane monitorovacej databázy nebolo možné preíta kompletný zoznam filtrovacích údajov. Práca s aplikáciou je možná, ale filtrovací zoznam bude neúplný.

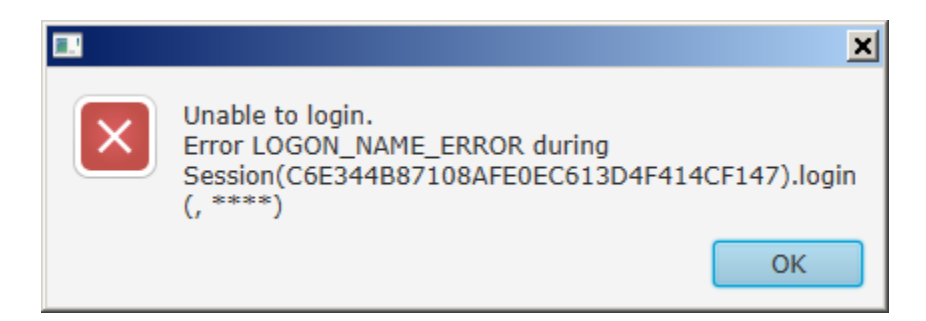

#### Stiahnutie záznamov z monitorovacej databázy

Po úspešnom prihlásení zobrazí AuditClient kartu **Audit**, ktorou sa riadi sahovanie záznamov o zmenách objektov typu **Užívate** a **Skupina objektov**. Zoznam stiahnutých záznamov je možné skráti viacerými obmedzujúcimi podmienkami:

- **Begin Time** dátum prvého da (od polnoci), pre ktorý majú by zmeny stiahnuté. Nevyplnený údaj znamená neohraniený zaiatok obdobia.
- **End Time** dátum posledného da (vrátane až do polnoci), pre ktorý majú by zmeny stiahnuté. Nevyplnený údaj znamená neohraniený koniec obdobia.
- **User Name** filtrovanie poda mena objektu typu používate. Je možné použi znak percento ako zástupný znak za skupinu ubovoných znakov (Napr. hodnota filtra **T%** vyberie všetky objekty, ktoré zaínajú znakom **T**). Prázdna hodnota znamená neohraniený výber.
- **Resource group name** filtrovanie poda mena skupiny objektov.. Je možné použi znak percento ako zástupný znak za skupinu ubovoných znakov (Napr. hodnota filtra **T%** vyberie všetky objekty, ktoré zaínajú znakom **T**). Prázdna hodnota znamená neohraniený výber.
- **Process Name** filtrovanie poda mena procesu. Je možné použi znak percento ako zástupný znak za skupinu ubovoných znakov (Napr. hodnota filtra **T%** vyberie všetky objekty, ktoré zaínajú znakom **T**). Prázdna hodnota znamená neohraniený výber.
- **Computer Name** filtrovanie poda mena poítaa. Je možné použi znak percento ako zástupný znak za skupinu ubovoných znakov (Napr. hodnota filtra **T%** vyberie všetky objekty, ktoré zaínajú znakom **T**). Prázdna hodnota znamená neohraniený výber.
- **Operation Type** filtrovanie poda typu operácie. Ide o výber z uzatvorenej množiny operácií.
- **Type** Výber typu záznamov. Vyberá sa medzi záznamami typu používatea a skupina objektov.

Pred samotným spustením sahovania záznamov je nevyhnutné zvoli adresár, do ktorého budú stiahnuté záznamy uložené – položka **Output Directory**.

Sahovanie sa spustí stlaením tlaidla **Download**. Poas sahovania sú všetky ovládacie prvky okna zablokované a text tlaidla indikuje prebiehajúcu aktivitu. íslo v popise tlaidla za textom "Downloading..." oznauje poet doteraz stiahnutých záznamov.

O výsledku sahovania informuje dialógové okno.

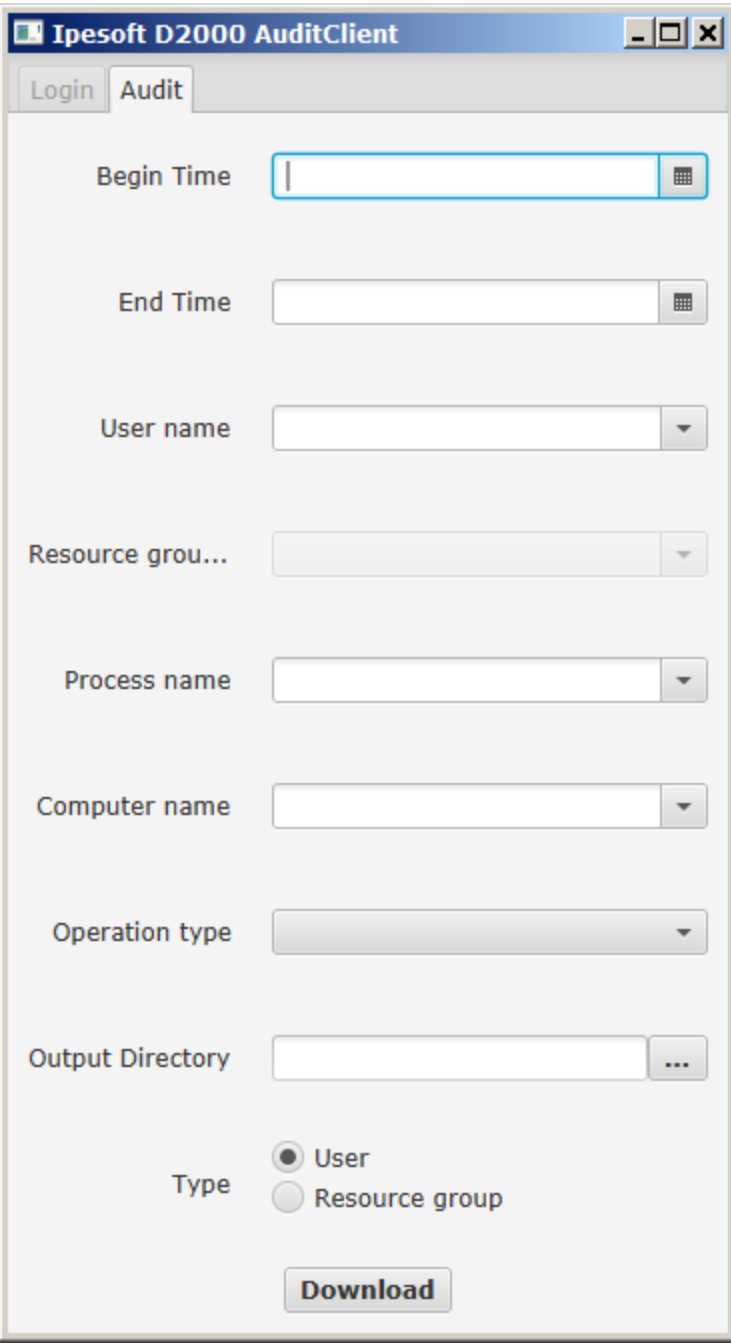

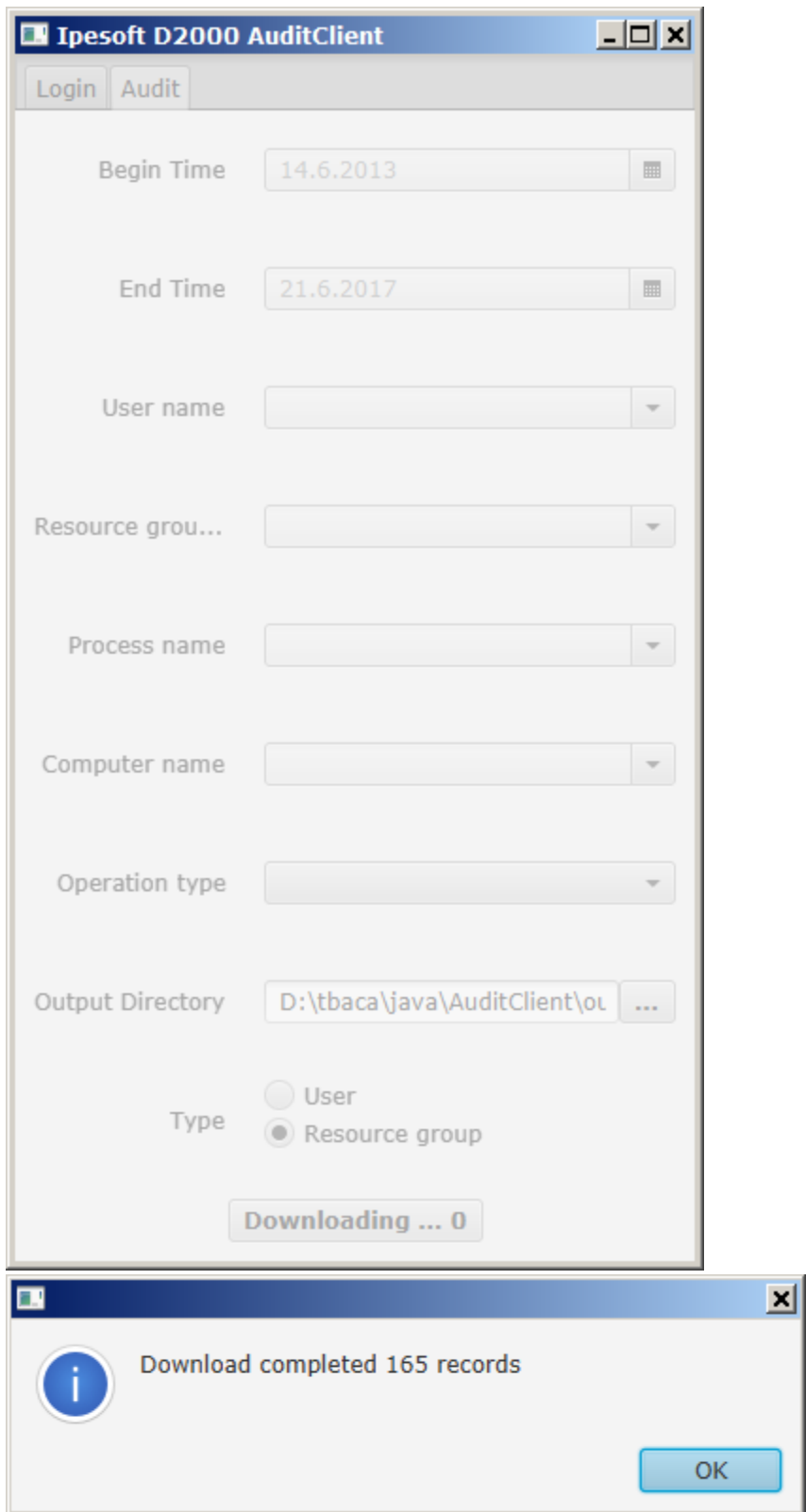

# alšie spracovanie stiahnutých súborov

Spracovanie stiahnutých súborov objektov typu [Užívate](https://doc.ipesoft.com/pages/viewpage.action?pageId=42701954).

Spracovanie stiahnutých súborov objektov typu [Skupina objektov.](https://doc.ipesoft.com/pages/viewpage.action?pageId=42701949)

## **Súvisiace stránky:**

[Monitorovanie zmien v konfigurácii objektu typu Užívate](https://doc.ipesoft.com/pages/viewpage.action?pageId=42701965) [Monitorovanie zmien v konfigurácii objektu typu Skupina objektov](https://doc.ipesoft.com/pages/viewpage.action?pageId=42701947)